CFA : CASH FLOW STATEMENT ACTUALS / FORECASTS (All values in Rand)(Payments= +)<br>Save File as : Muncde\_CFA\_ccyy\_Mnn.XLS (e.g.: GT411\_CFA\_2005\_M10)<br>Change Muncde to your own municipal code (e.g.: GT411) and Year End (ccyy)

To Save File press the following keys at the same time with Caps Lock off: Ctrl Shift S

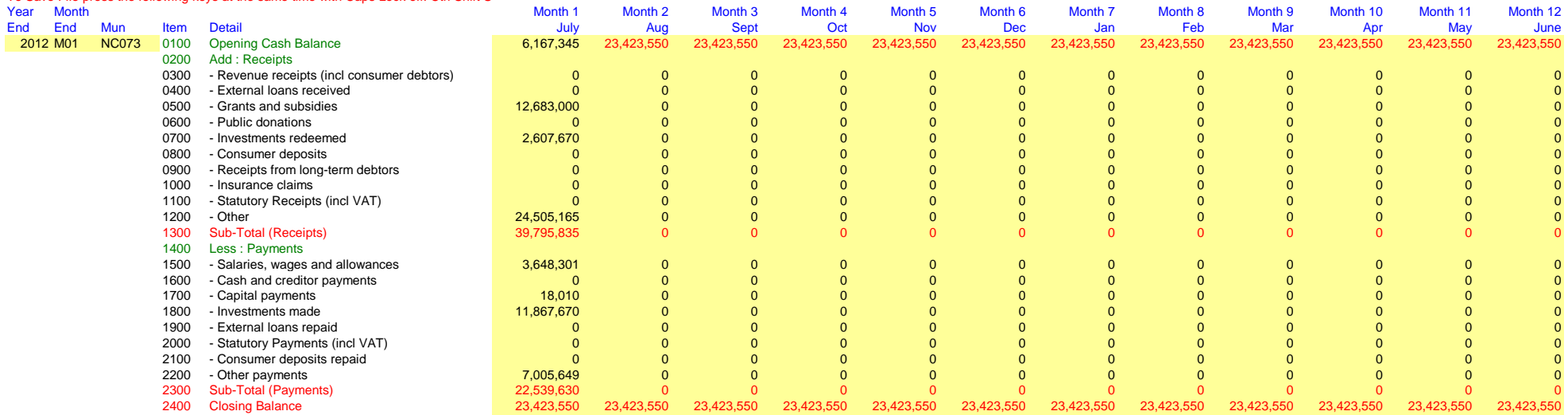